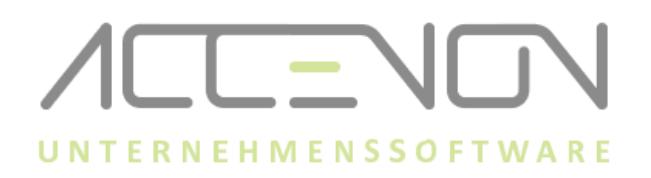

## **Anleitung zur Durchführung Webportal Update**

## **Wichtige Informationen**

- Das Update des Webportals sollte außerhalb der stark frequentierten Stempelzeiten durchgeführt werden.
- Webportal, Zeiterfassung und OnlineDienst müssen immer auf dem gleichen Versionsstand sein.
- Das Webportal Update wird nur auf dem Server installiert.
- Den Downloadlink und das Passwort zum Entpacken entnehmen Sie bitte der Auslieferungs-E-Mail.
- Der Tomcatspeicher kann durch Auswählen des Tomcat-Button im Webportalinstaller angepasst werden.

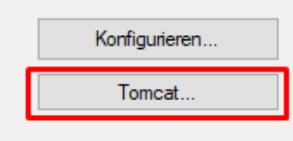

• Der Startwert für den Tomcat Dienst beträgt immer 512 MB, das Speichermaximum ist mindestens 4096 MB und darf niemals unterschritten werden. Dieser Wert kann erhöht werden, wenn der Server entsprechende Kapazitäten aufweist.

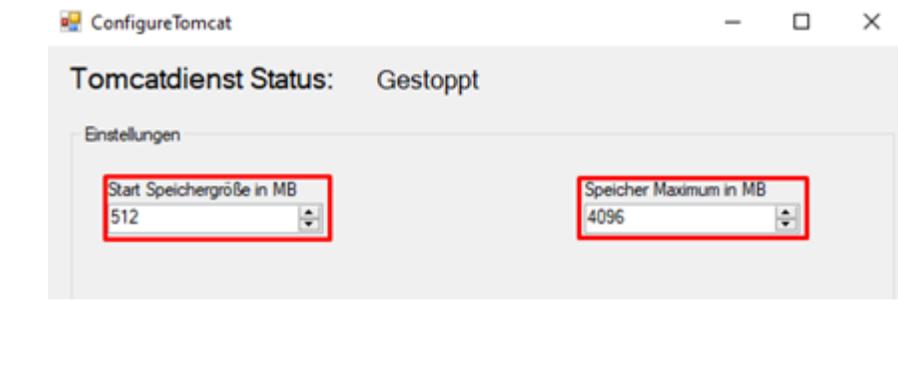

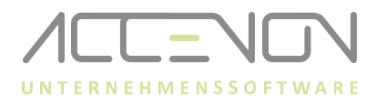

## **Update des Webportals**

Die Dateien "Webportal\_WPX-XX-.war" und "dotnet-1.XX.X.XX-.zip" in das Verzeichnis des Installationsassistenten kopieren (Alte "Webportal.war" und "dotnet.zip" Dateien aus dem Verzeichnis entfernen.).

```
Dieser PC > Lokaler Datenträger (C:) > GWT-Webportal
```
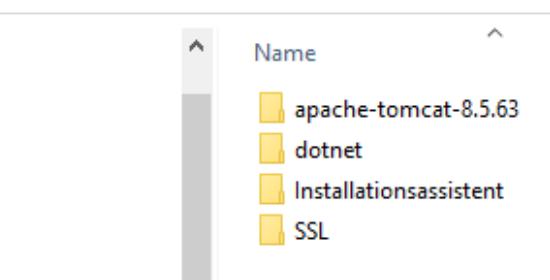

1. Im Verzeichnis "C:\GWT\_Webportal\Installationsassistent" (Verzeichnis kann abweichen) die Datei "**Webportalinstaller.exe**" **mit Rechtsklick als Administrator** ausführen.

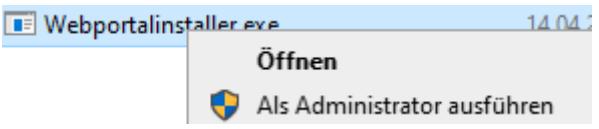

2. Wird AdoptOpenJDK verwendet, kann die Fehlermeldung dass die Java-Version nicht korrekt sei, ignoriert werden.

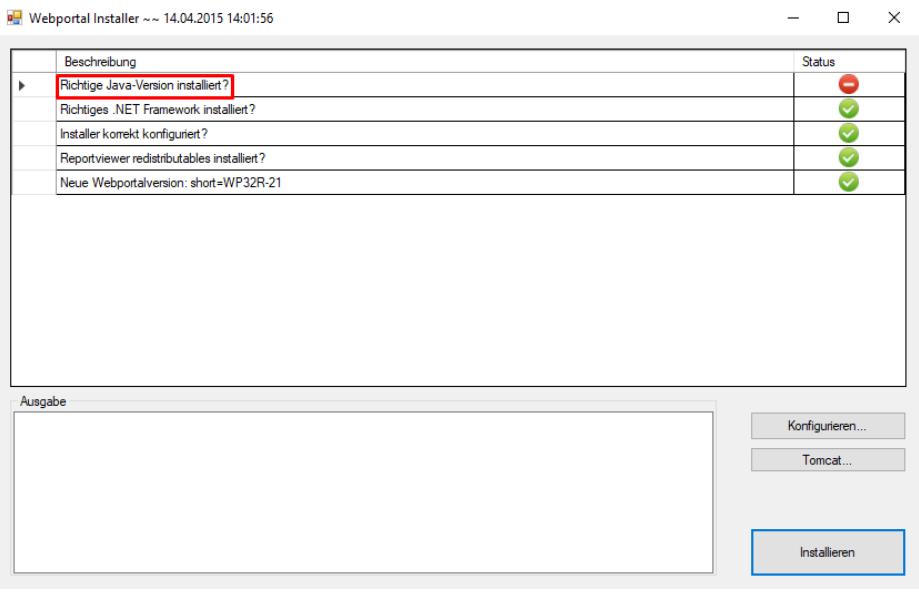

3. Über die Schaltfläche "Installieren" wird die Installation ausgeführt.

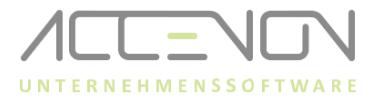

4. Die Installation ist mit der Meldung "Installation wurde erfolgreich abgeschlossen" beendet.

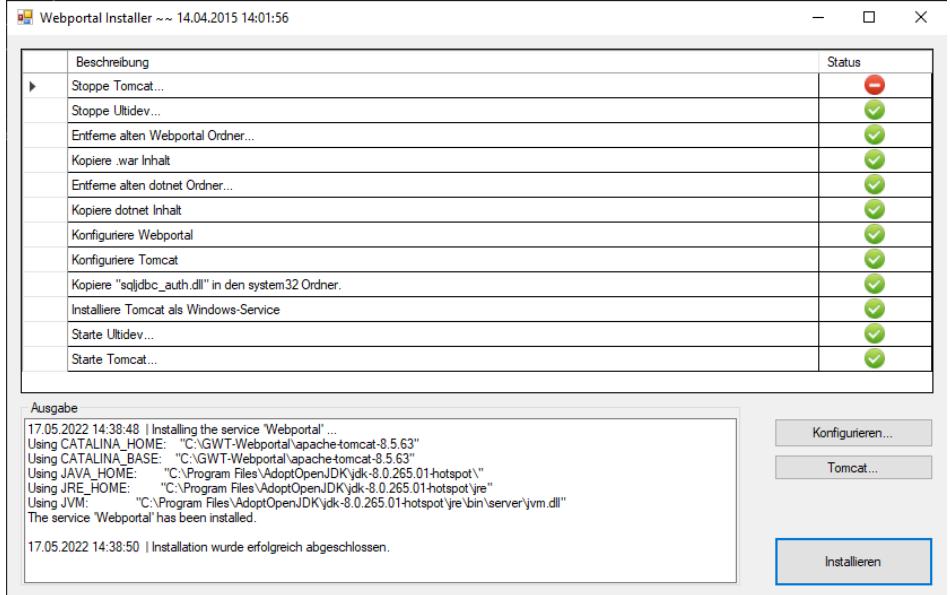

## **Nur bei Verwendung von SSL zu beachten**

- → Ist SSL im Einsatz, dann müssen nach dem Update des Webportals noch die Zertifikatsdateien ausgetauscht werden.
- 1. Prüfen ob SSL im Einsatz ist, können Sie folgendermaßen. Öffnen Sie den Webportalinstaller und öffnen sie anschließend das Konfigurationsfenster über klicken auf Konfigurieren. Im ersten Reiter wird dann direkt angezeigt, ob ein Haken bei SSL gesetzt ist oder nicht.

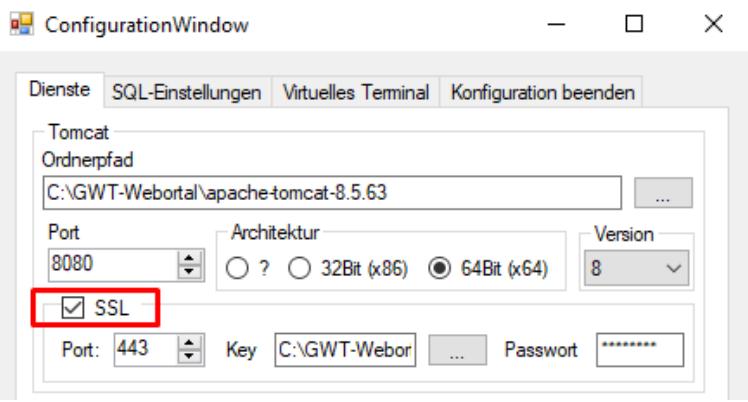

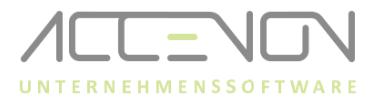

- 2. Ist dies der Fall müssen die server.xml und web.xml (wenn eine Portweiterleitung aktiv ist) getauscht werden.
- 3. Im Webportal Programmverzeichnis, gibt es den Ordner SSL, welcher die server.xml und optional die web.xml beinhaltet.
- 4. Die server.xml wird in C:\GWT-Webportal\apache-tomcat-8.5.63\conf kopiert und ersetzt.
- 5. Die web.xml (optional, nur beim Einsatz einer Portweiterleitung) wird in C:\GWT-Webortal\apache-tomcat-8.5.63\webapps\Webportal\WEB-INF kopiert und ersetzt.

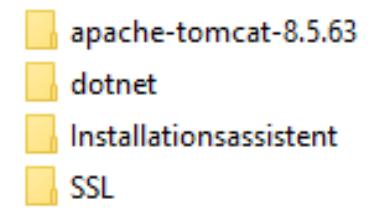

6. Dienste aufrufen und den Dienst Apache Tomcat neu starten, anschließend kann das Webportal aufgerufen werden.

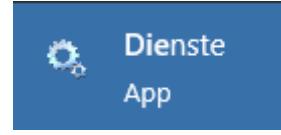